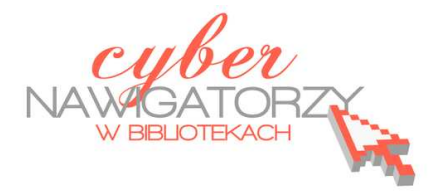

# **Edytor tekstu MS Word 2003 - podstawy**

#### **Cz. 1. Uruchamianie programu, ustawienia, narzędzia formatowania**

Aby uruchomić program **MS Word w wersji 2003,** należy z paska narzędzi **Start** wybrać polecenie **Programy,** a następnie **Microsoft Office Word 2003.** 

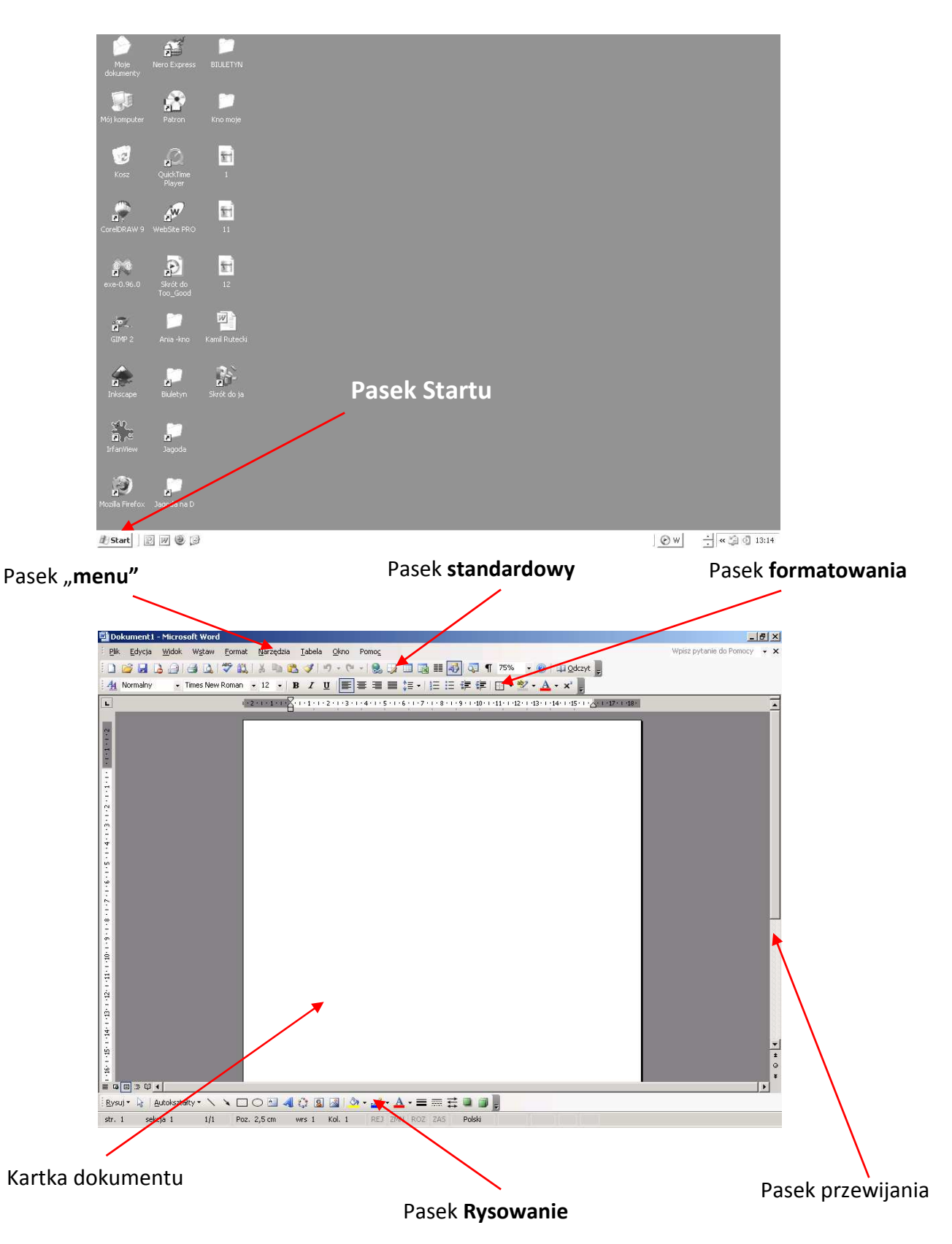

## **Ustawienia strony**

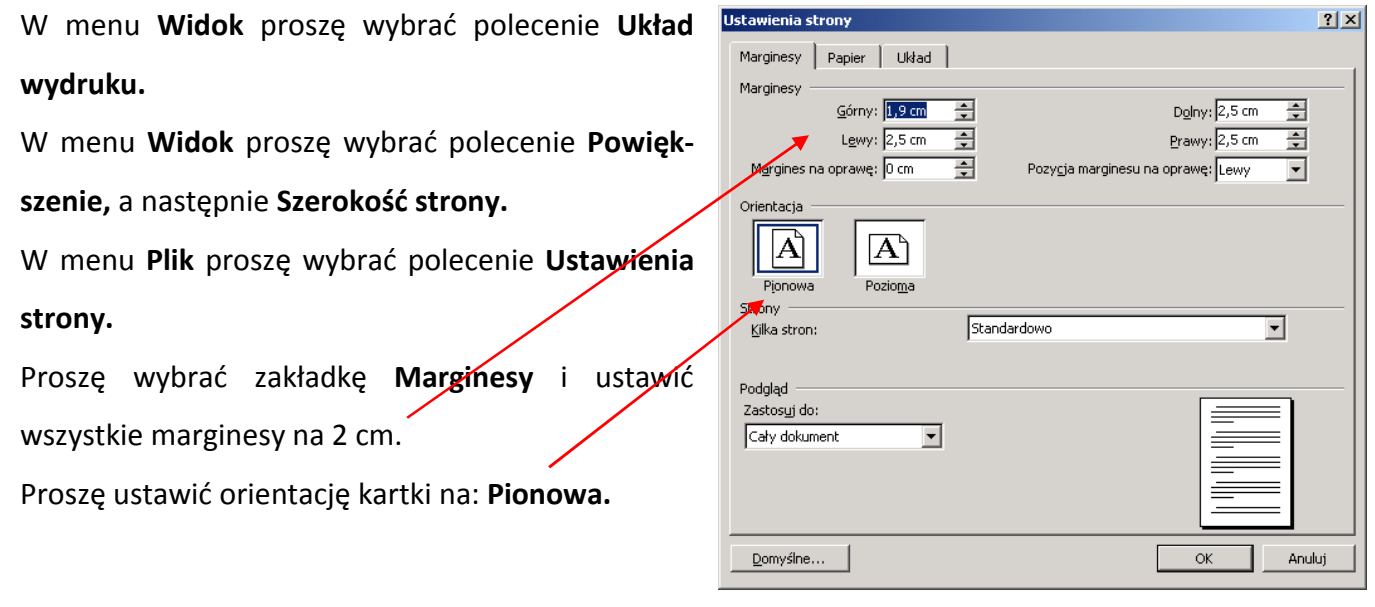

## **Formatowanie dokumentu**

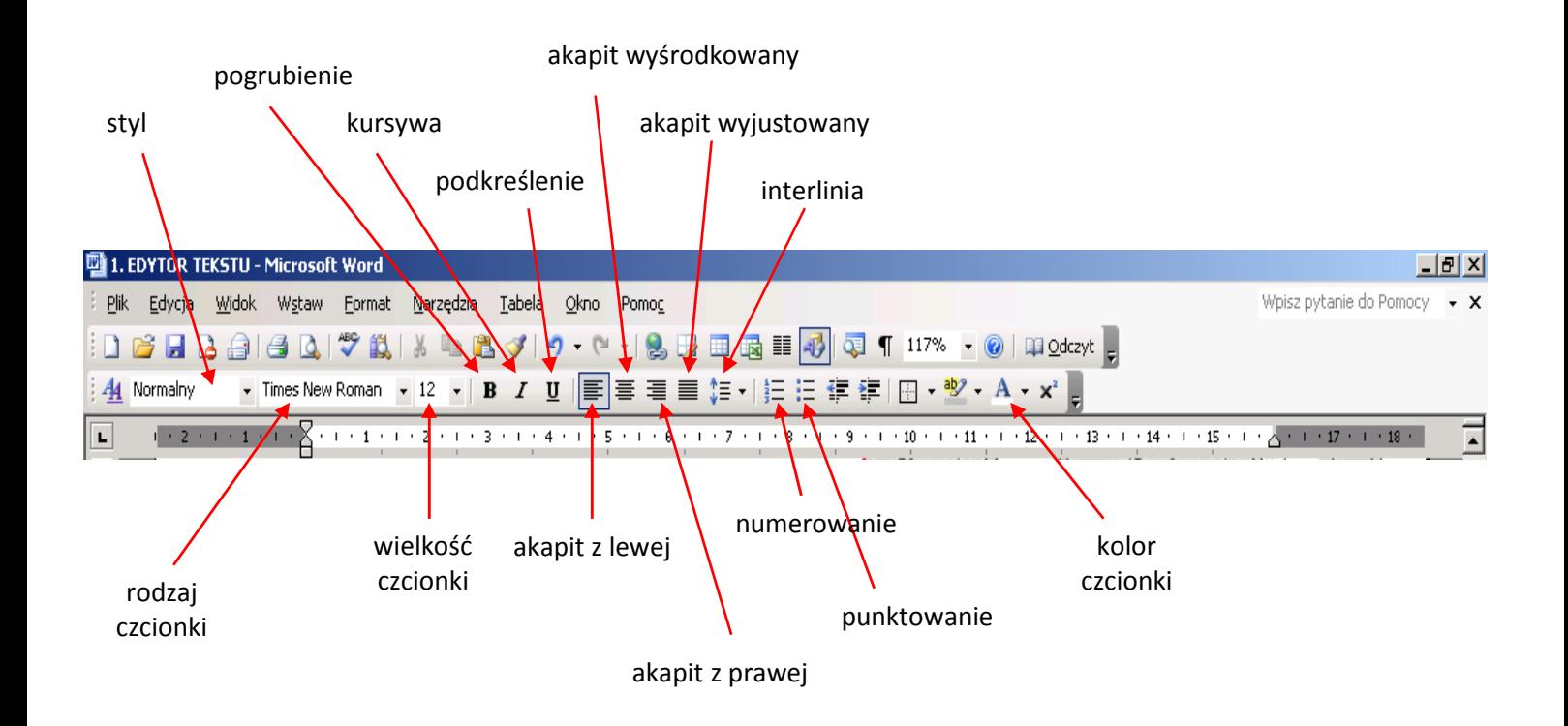

#### **Przykładowe zadanie**

Proszę przepisać zamieszczony niżej tekst i zapisać dokument w swoim folderze pod nazwą "Pierw*sze zadanie". Dokument, nad którym pracujemy, należy zapisywać często, by uchronić się przed utratą wykonanej pracy w przypadku awarii, "zawieszenia się" komputera, braku prądu itp. Dokument zapisujemy korzystając z polecenia Zapisz w menu Plik lub używając "skrótu klawiszowego": jednoczesne naciśnięcie klawiszy Ctrl i S*.

**System operacyjny** – zawiera instrukcje potrzebne do działania komputera.

**Program** – zwany także aplikacją lub oprogramowaniem - jest to zestaw instrukcji dla komputera, co ma zrobić, aby wykonać konkretne zadanie.

**Pulpit** – przestrzeń robocza na ekranie komputera pojawiająca się po jego włączeniu.

**Ikona** – mały obrazek na ekranie komputera, reprezentujący program, polecenie, plik lub inny obiekt.